# **Excel Generator**

With the **Excel Generator** you can create Excel documents out of complex structured data.

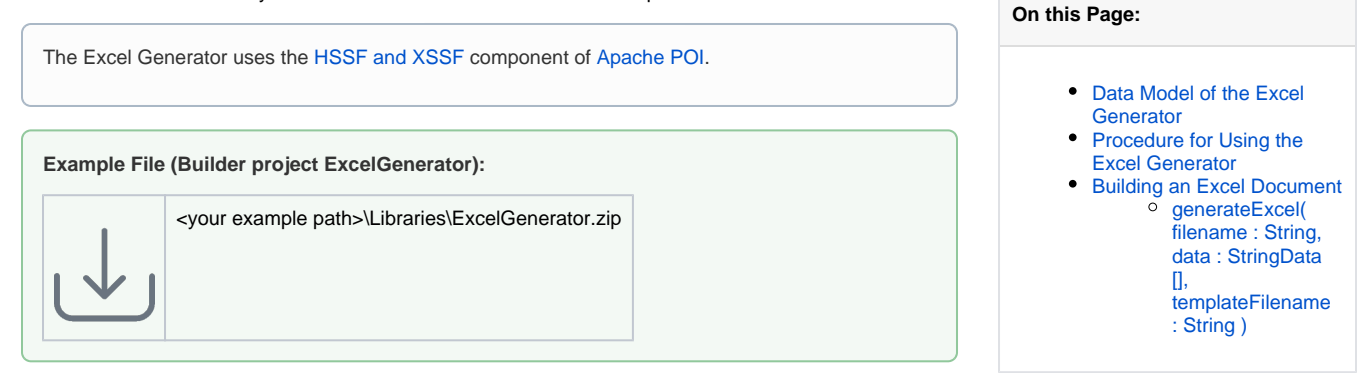

#### <span id="page-0-0"></span>Data Model of the Excel Generator

This adapter uses a template file (Excel 97-2003 or Excel 2007 format) to create an Excel document. The data are specified by a map. The key values are used to reference their corresponding **Data** structure.

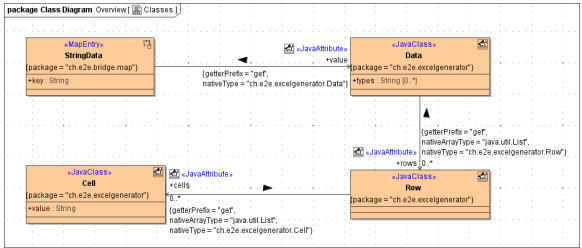

## <span id="page-0-1"></span>Procedure for Using the Excel Generator

1. The adapter uses [jXLS](http://jxls.sourceforge.net/) for configuring and building the resulting Excel documents. Create an Excel template file containing your jXLS.

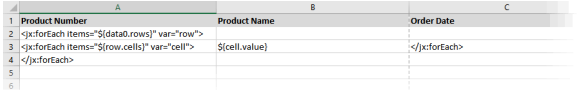

To get a deeper understanding of the syntax used in the XLS templates, refer to the [jXLS](http://jxls.sourceforge.net/index.html) documentation.

2. Create the needed objects in an action script in your UML model and provide the data.

```
Action Script
create local c0 using cellReference;
create local cl using cellReference;
create local c2 using cellReference;
set c0.value = "000001";
set cl.value = "AF-1300";
set c2. value = currentDateTime() . convertToString();
create local array cells using cellReference;
set cells[0] = c0;set cells[1] = cl;set cells[2] = c2;create local r using rowReference;
set r.cells = cells;
create local array rows using rowReference;
set rows[0] = r;set rows[1] = r;create local array types using typeOf("");
// set types[0] = "Text"; //set types[1] = "Text";
set types [2] = "Date";create local d using dataReference;
set d.types = types;set d. rows = rows;create data;
create local x using stringDataReference;
set x \cdot key = "data0";set x.value = d;set data[0] = x;
```
3. Call the Excel generator.

## <span id="page-1-0"></span>Building an Excel Document

Figure: Relationships between the Action Script and the jXLS

<span id="page-1-1"></span>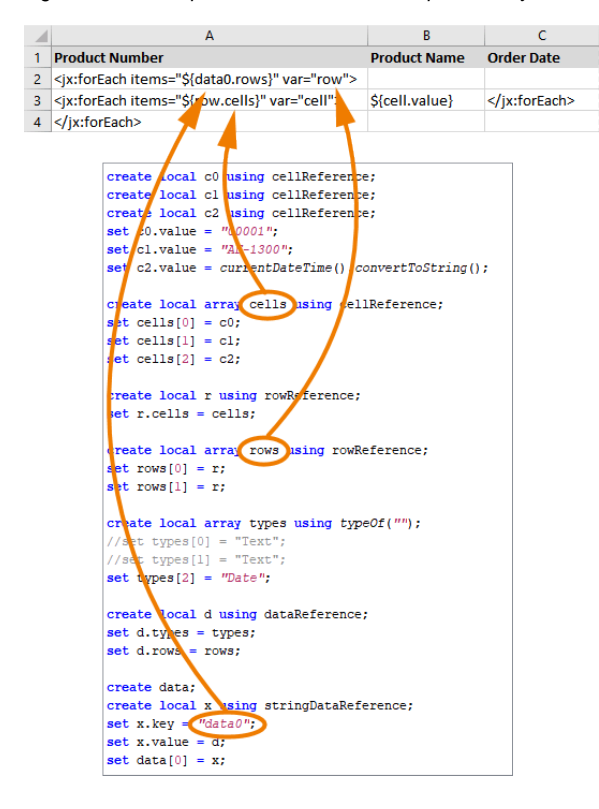

#### **generateExcel( filename : String, data : StringData[], templateFilename : String )**

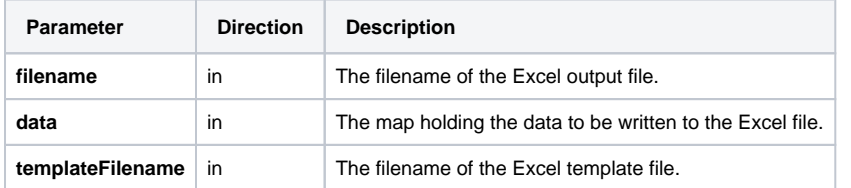

The creation of an Excel document then is as simple as shown in the activity diagram below. Action **creat e data** contains the action script.

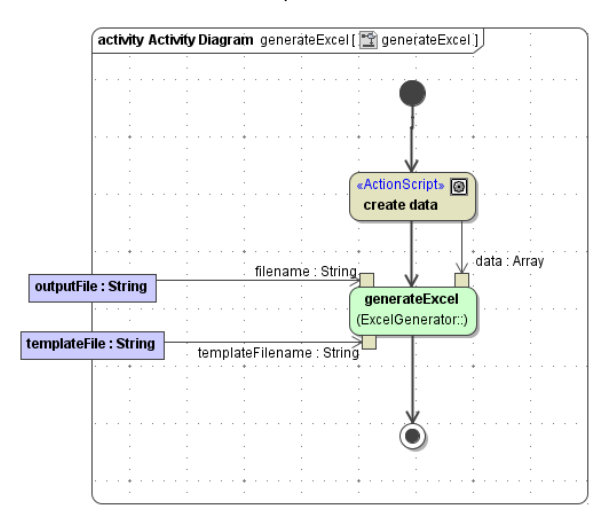

You can extract the **javadoc** folder from **excelgenerator.jar** to get additional information on the Java methods wrapped by this adapter.